## 2005 Land Rover 保养灯归零实测操作方法

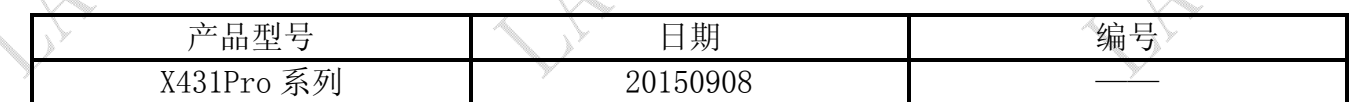

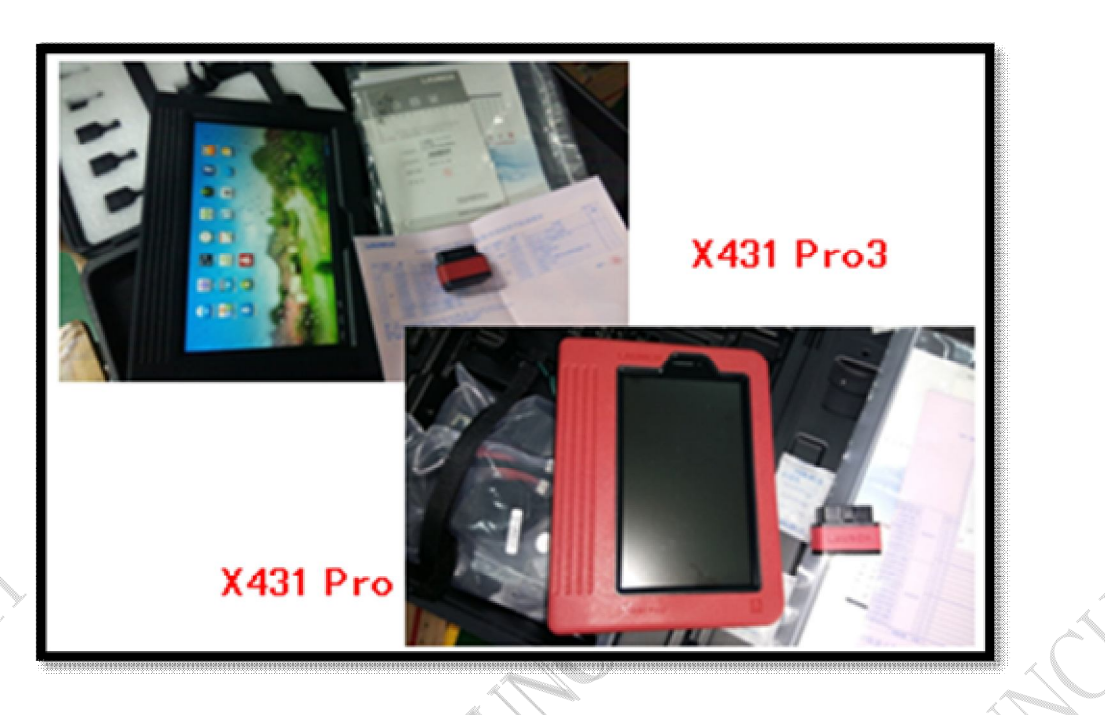

## 功能说明:

本操作步骤是进入"路虎"诊断软件解决的, X431Pro 系列用户也可以通过"保养灯归 零"诊断软件操作解决。本操作步骤适合 2005 款至 2015 款车型。

## 操作指引:

- 1).选择路虎 V32.60 以上版本;
- 2).选择 RangeRoverSport(也可以选择自动搜索);
- 3).选择 2005-2009;
- 4).选择 PCM(动力控制系统);
- 5).选择 PCM(超级增压汽油 V6 发动机(3.0L));
- 6).选择特殊功能;
- 7).选择维护时间间隔复位;

8). 提示"将点火开关找开(位置 2)", "复位维护时间间隔", 点确定后提示"完成", 如图 1;

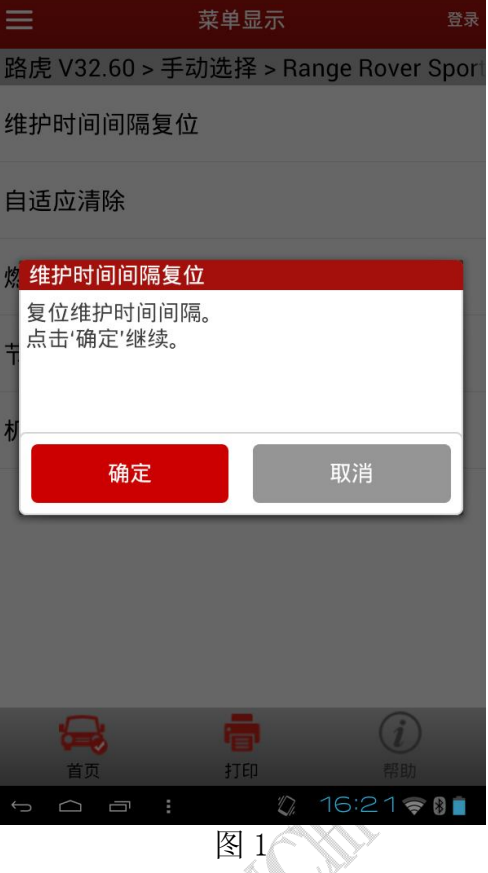

9). 提示"关闭点火开关(位置 0)",然后提示"将点火开关找开(位置 2)",点确定; 10). 提示"下步将清除车辆所有故障码, 是否继续? ", 点确定, 如图 2;

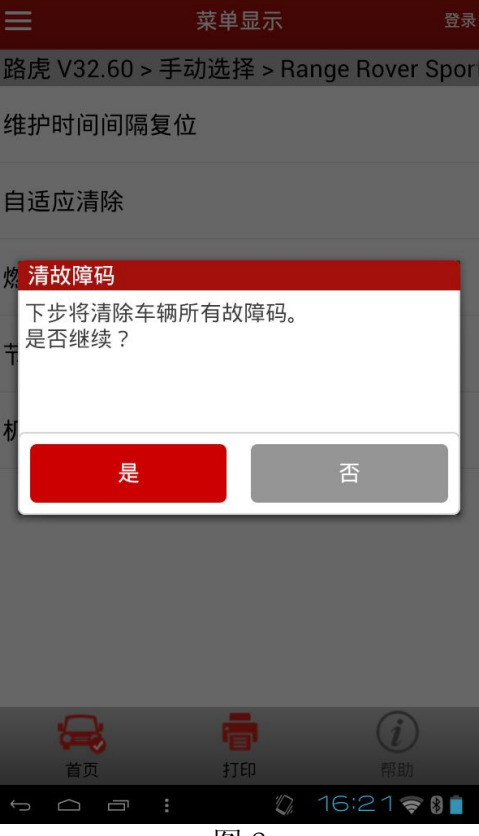

图 2

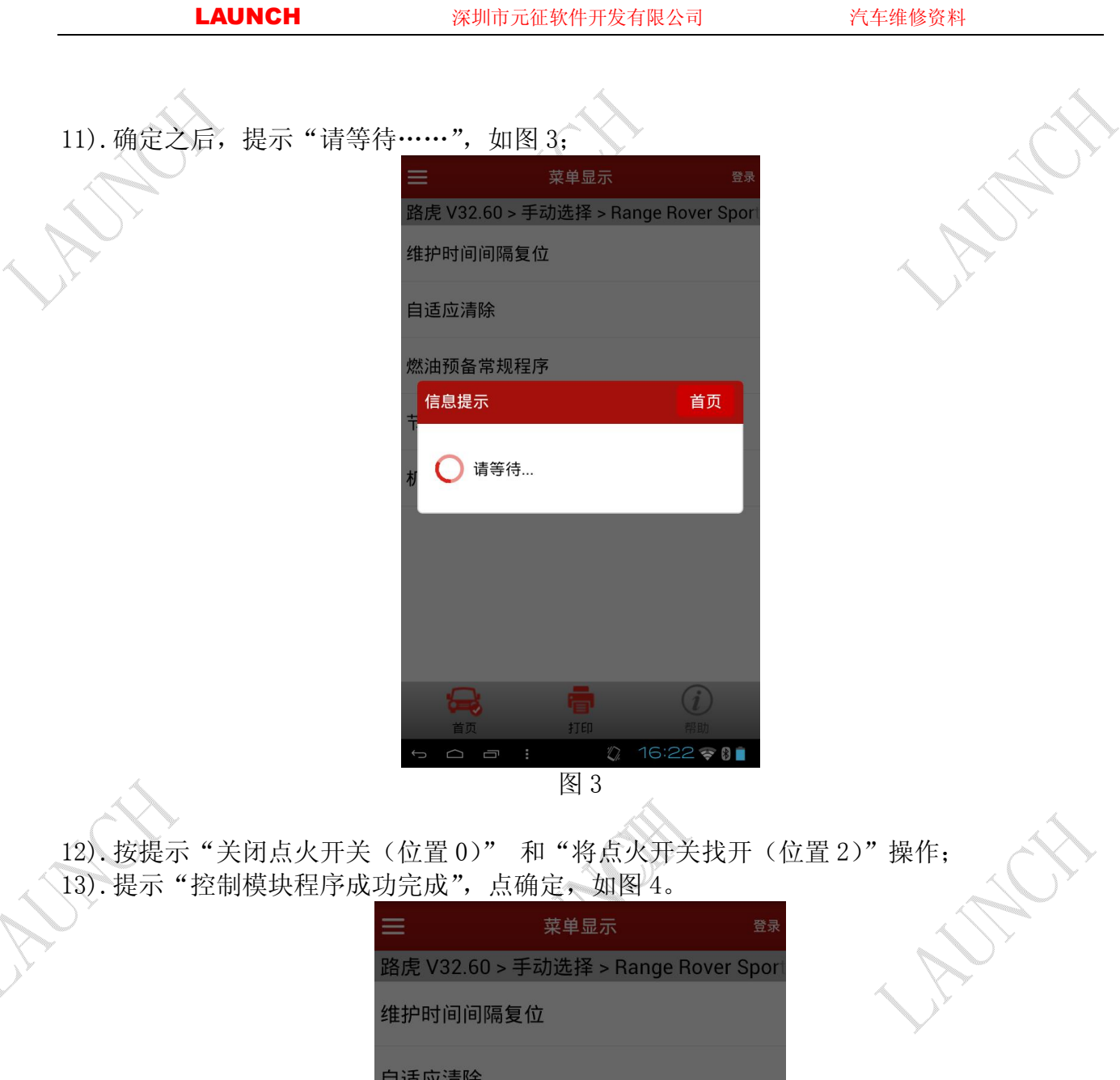

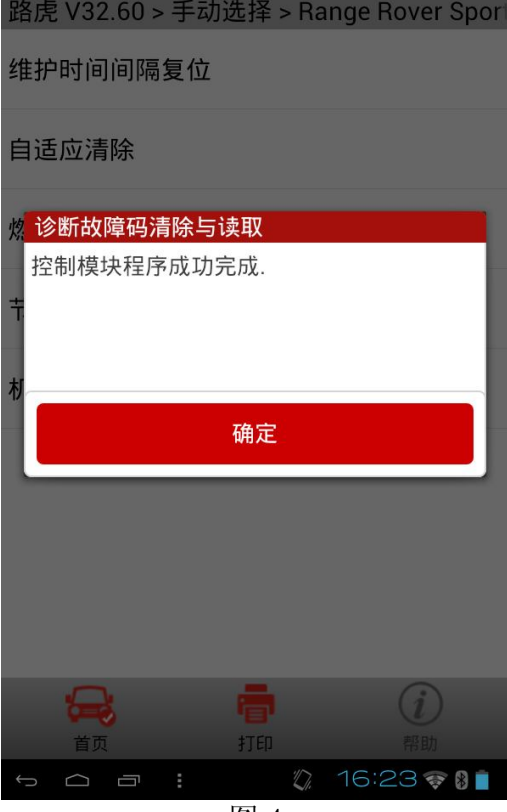

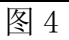

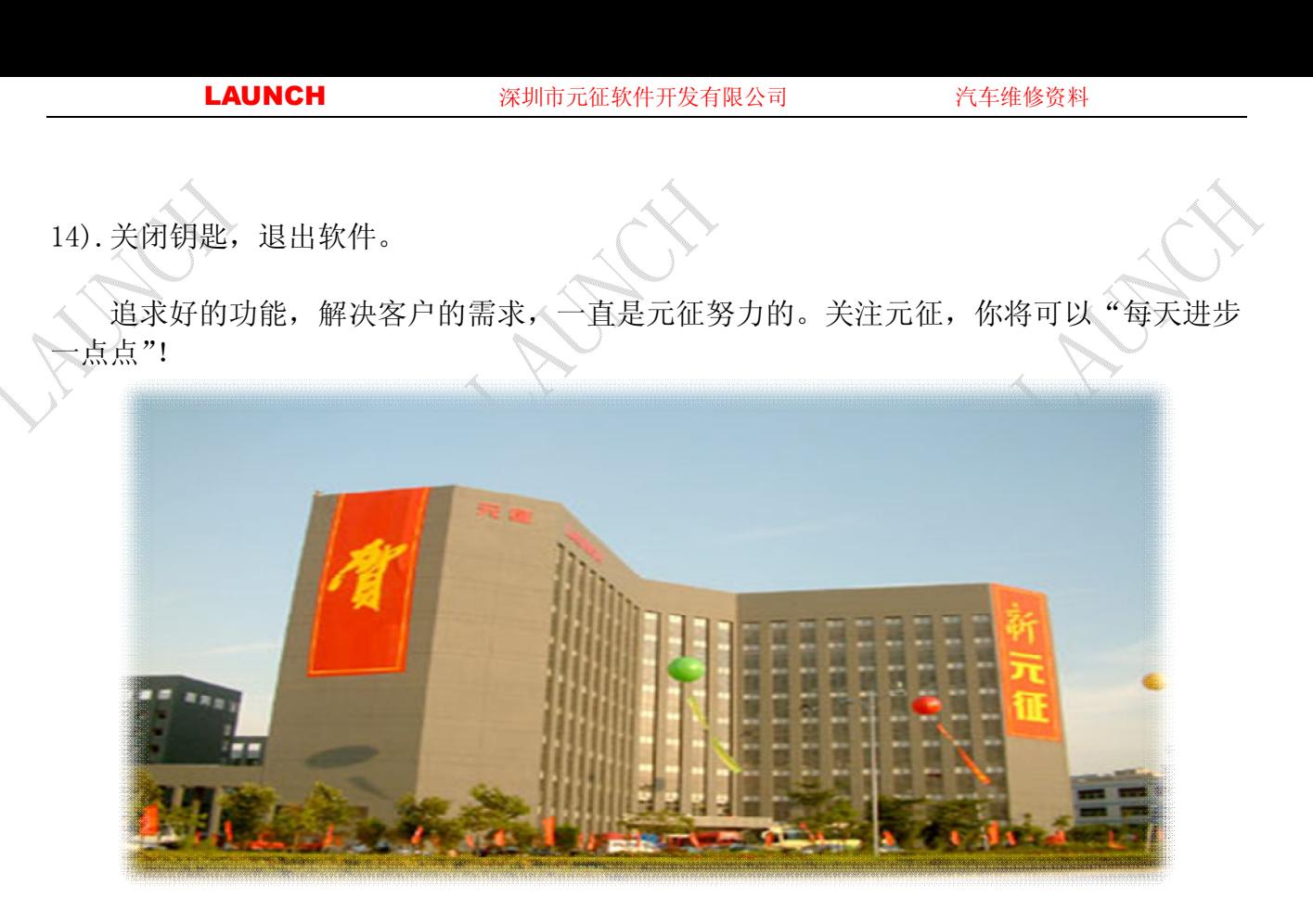

**WANNY MANASH MARY**